## SAMPLE SOLUTION ONLY. DO NOT COPY!!

### **Practice - Create a Windows Virtual Machine**

#### **Create virtual machine**

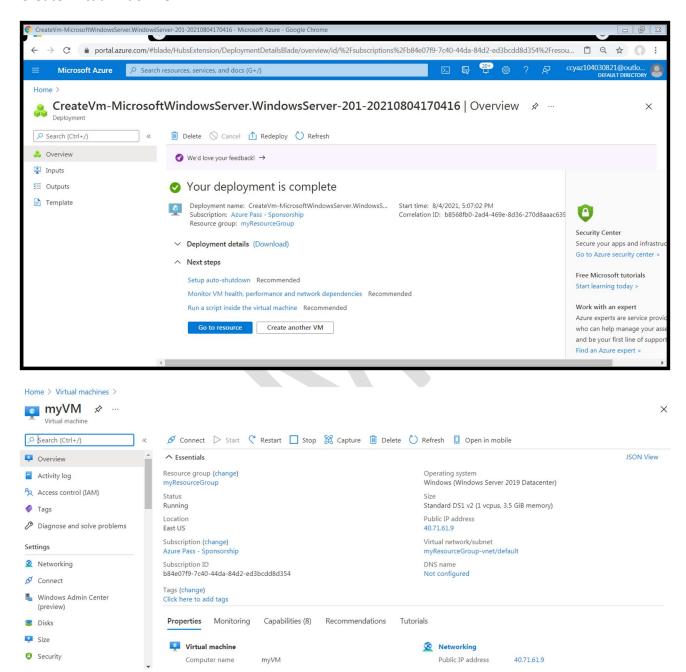

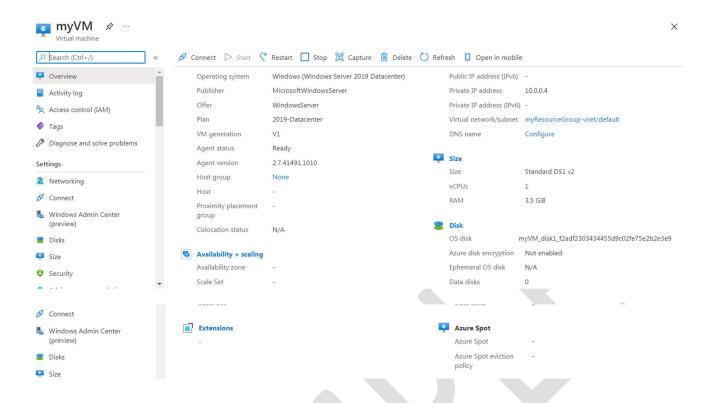

### Connect to virtual machine

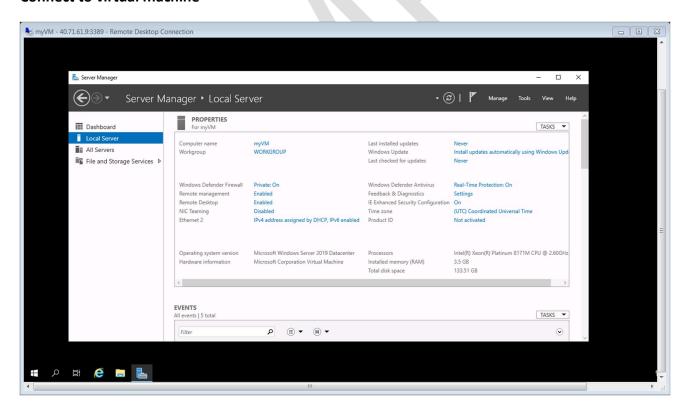

Install web server

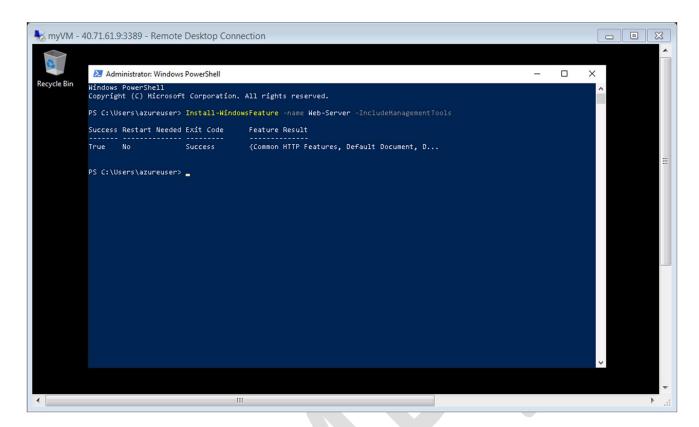

### View the IIS welcome page

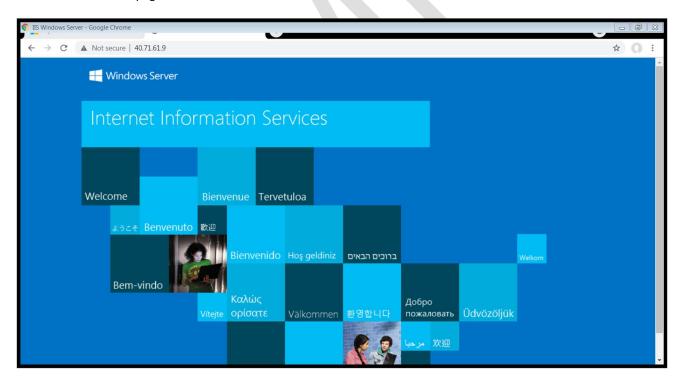

#### **Practice - Scale Sets**

#### Create a load balancer

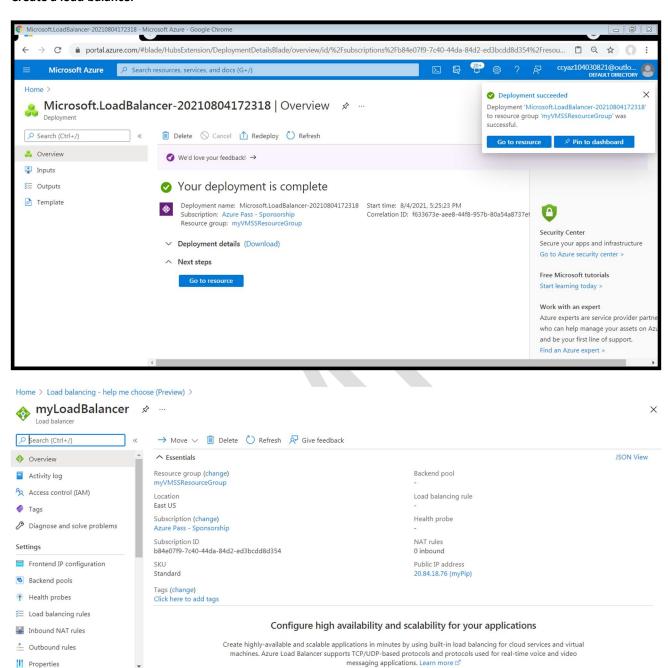

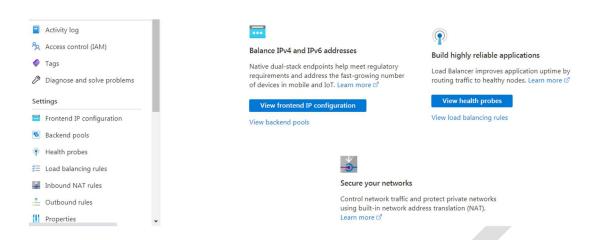

#### Create virtual machine scale set

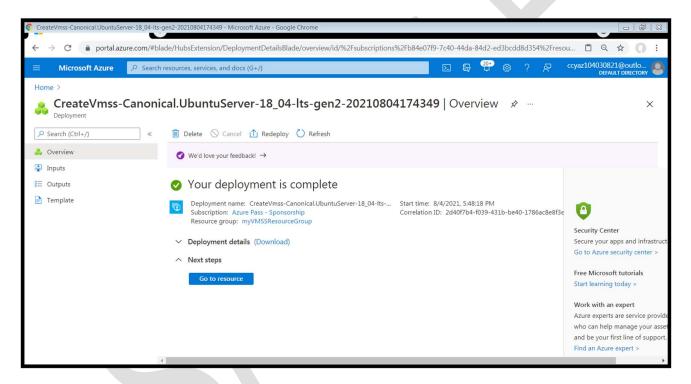

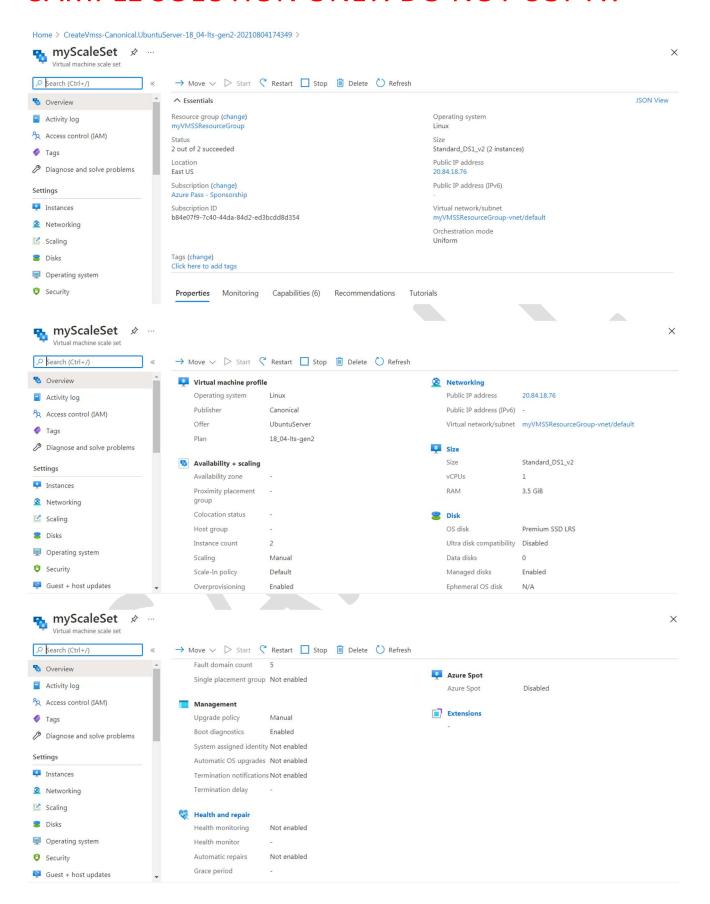

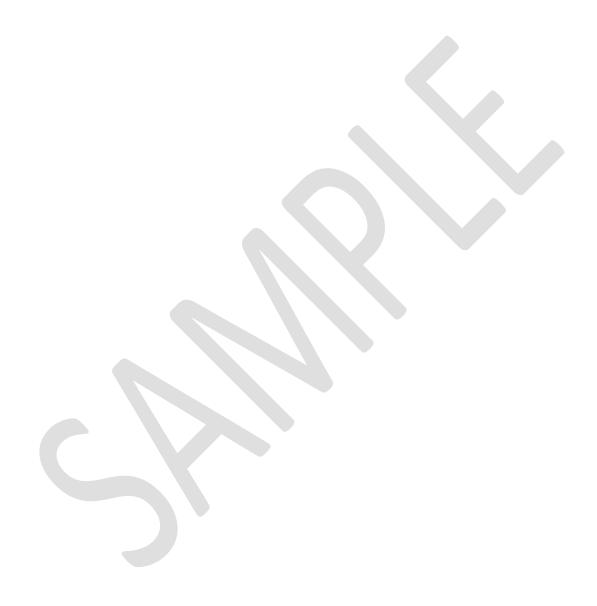

### **Practice – Virtual Networks**

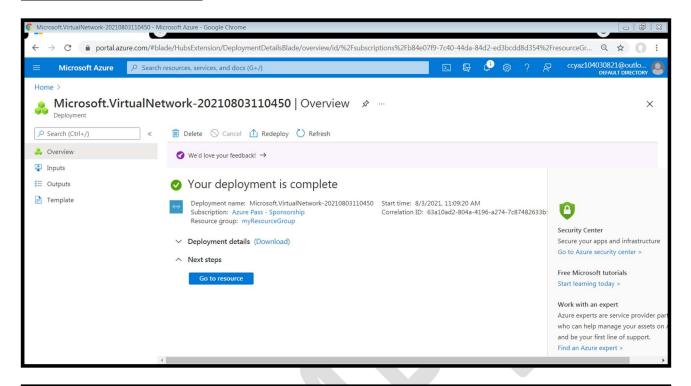

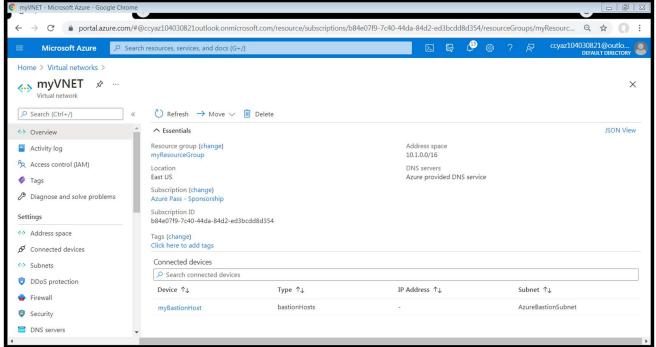

#### **Create virtual machines**

#### Create the first VM

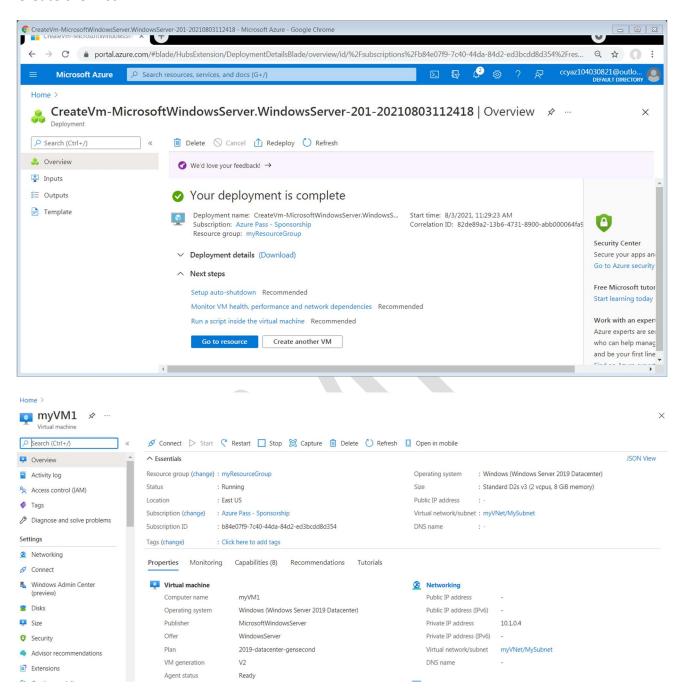

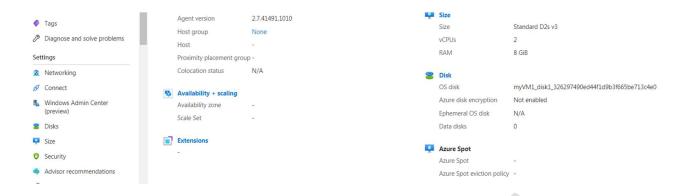

### Create the second VM

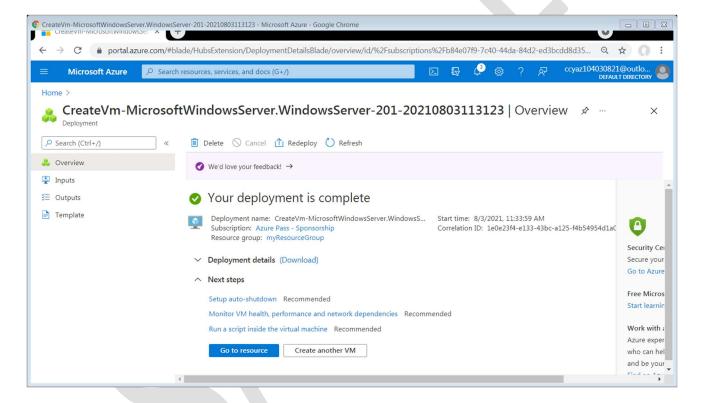

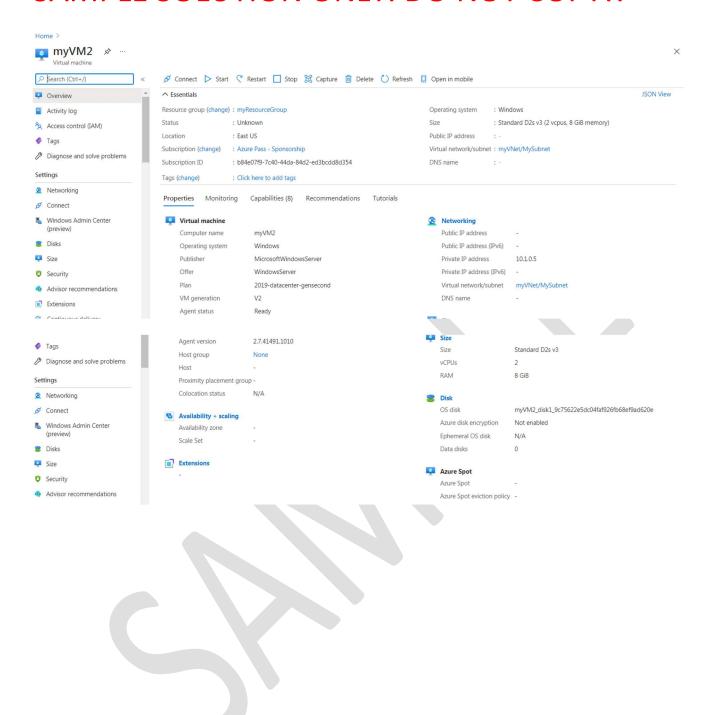

### Connect to myVM1

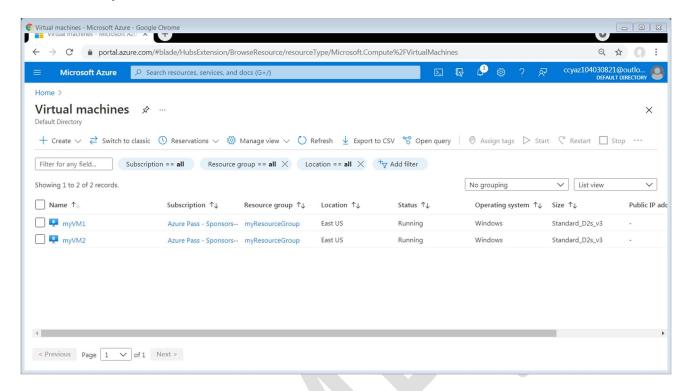

#### Communicate between VMs

myVM1:

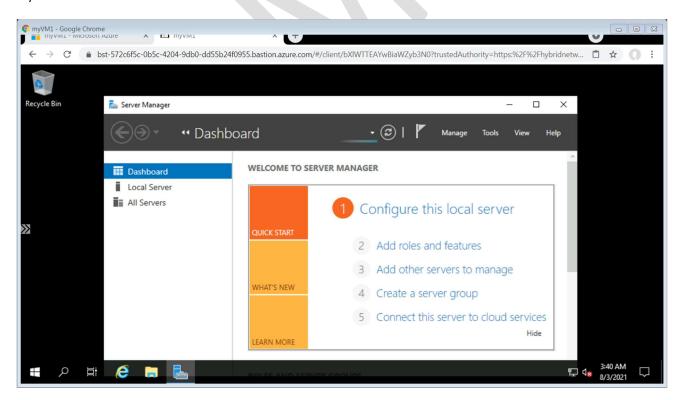

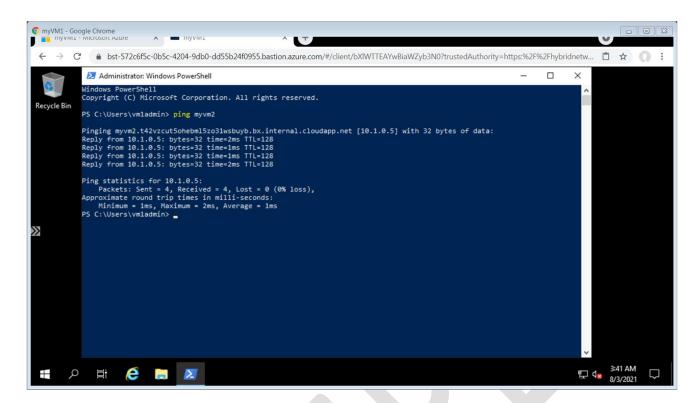

### myVM2:

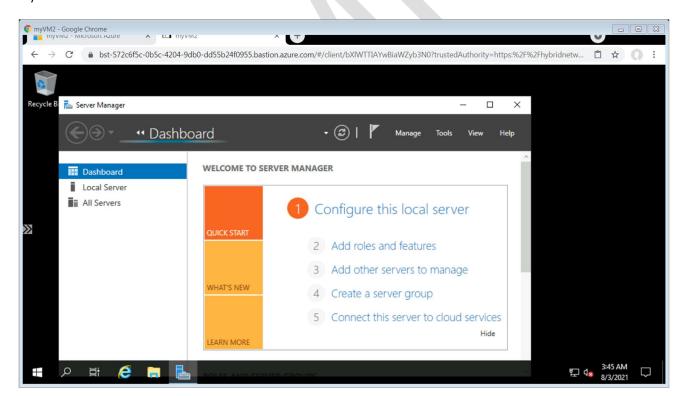

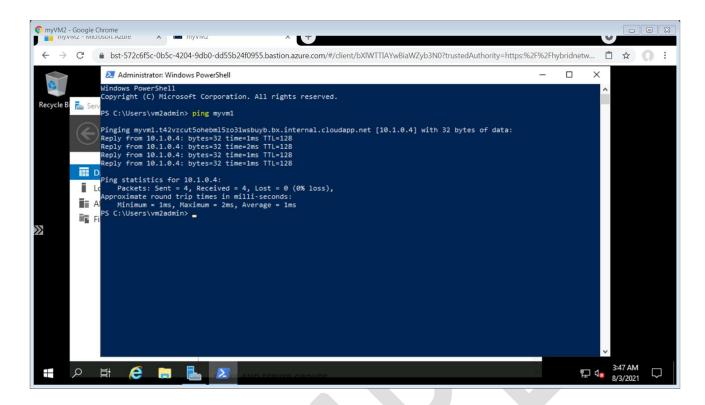

### **Practice - Routing**

#### Create a virtual network

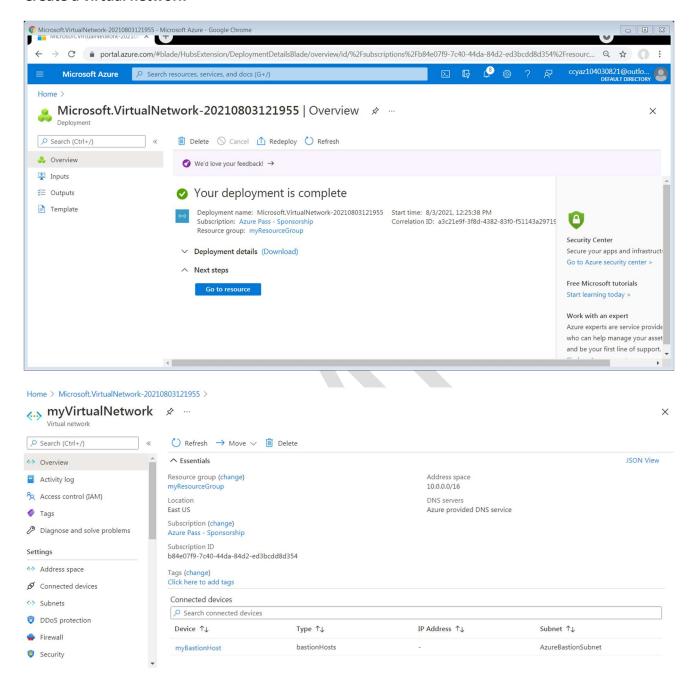

Create an NVA

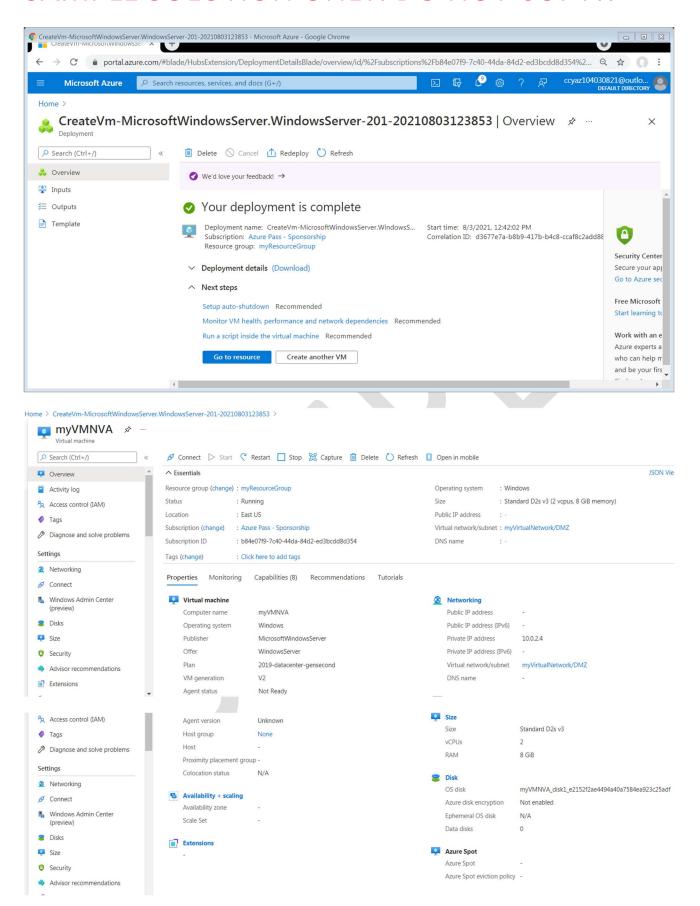

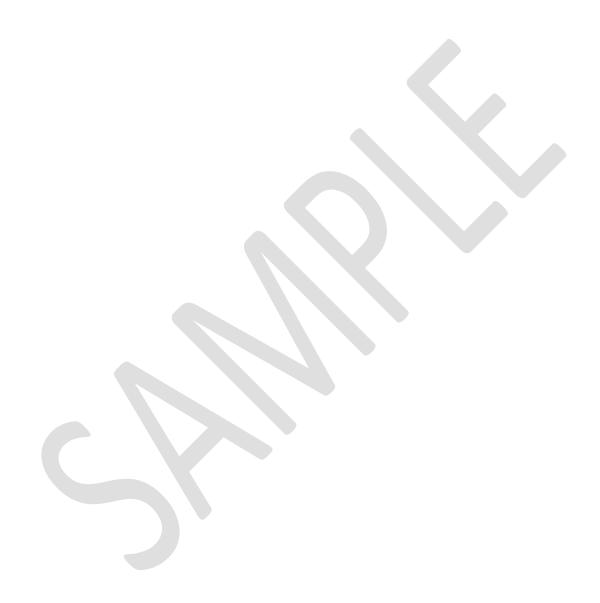

#### Create a route table

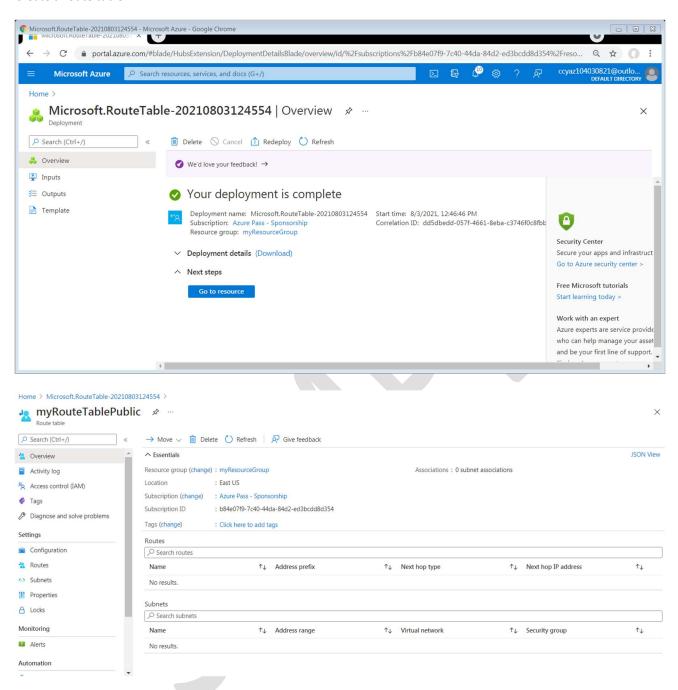

Create a route

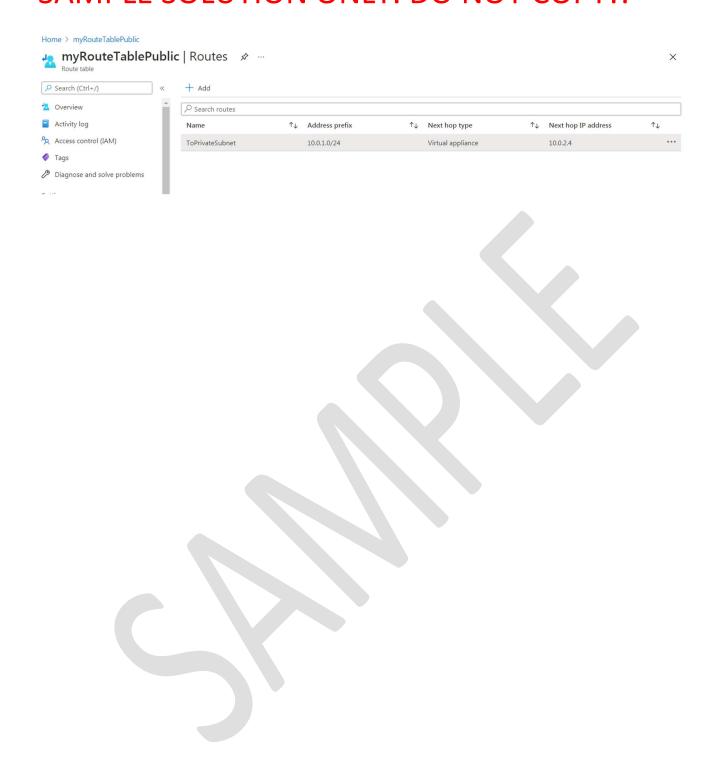

#### Associate a route table to a subnet

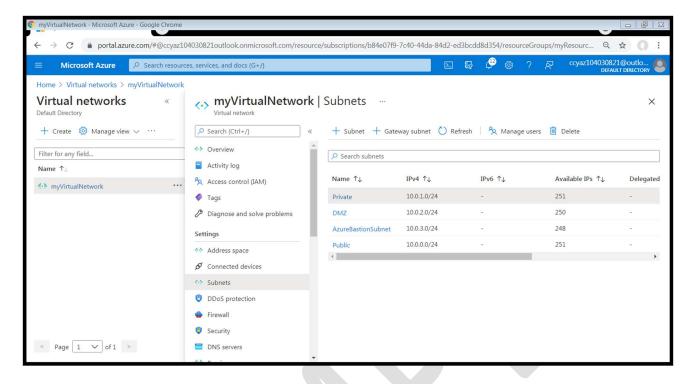

#### Turn on IP forwarding

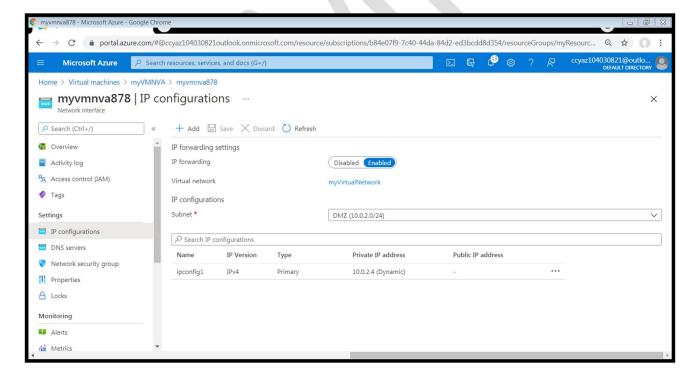

### Create public and private virtual machines

#### **Public VM**

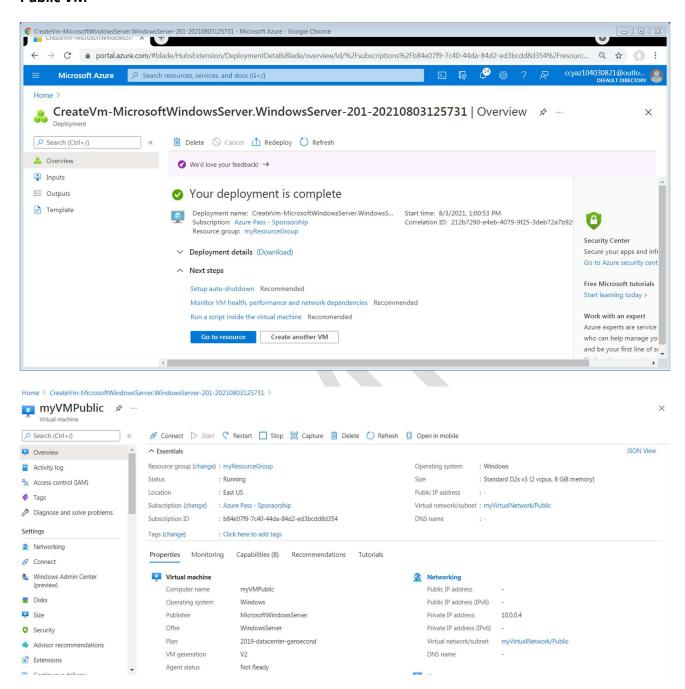

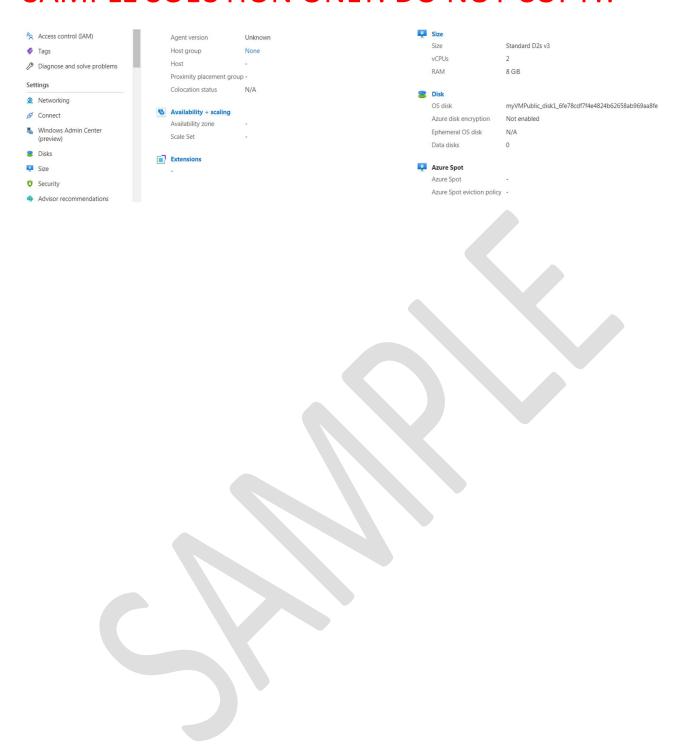

#### **Private VM**

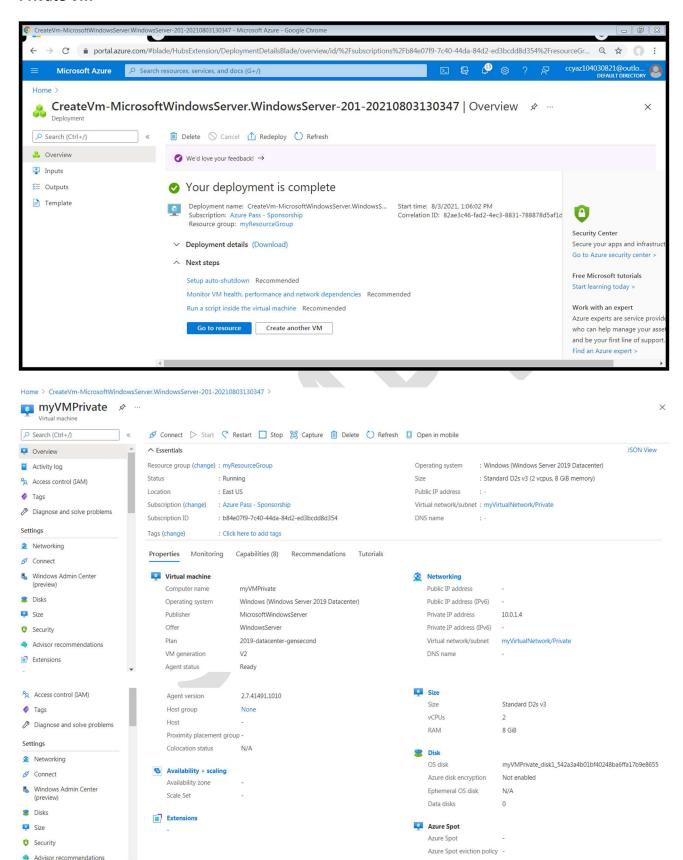

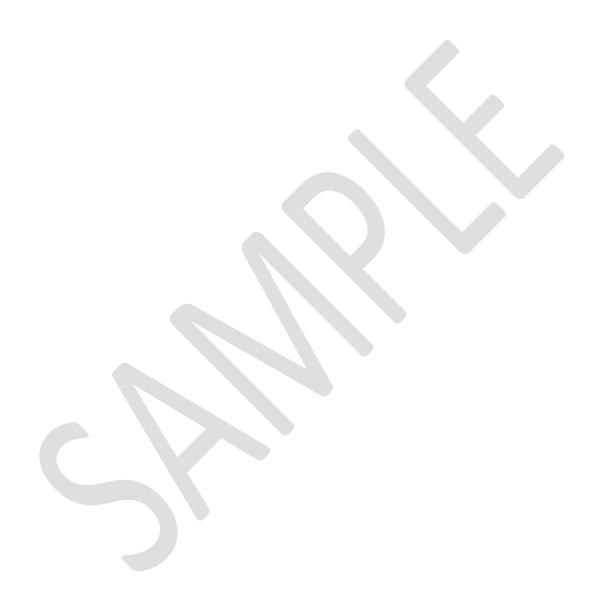

### Route traffic through an NVA

### **Configure firewall**

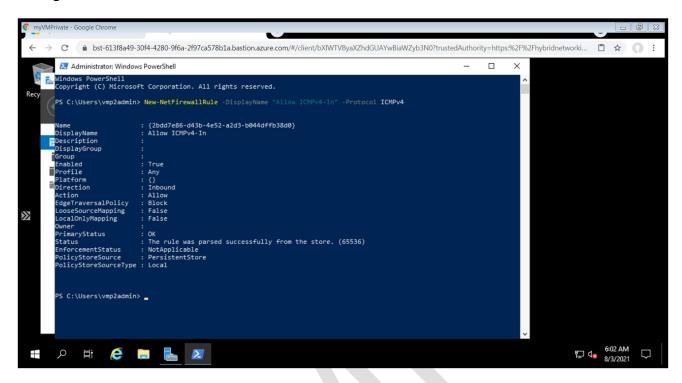

### Turn on IP forwarding within myVMNVA

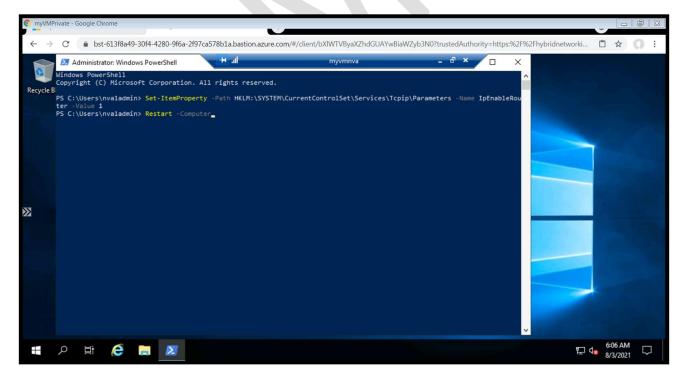

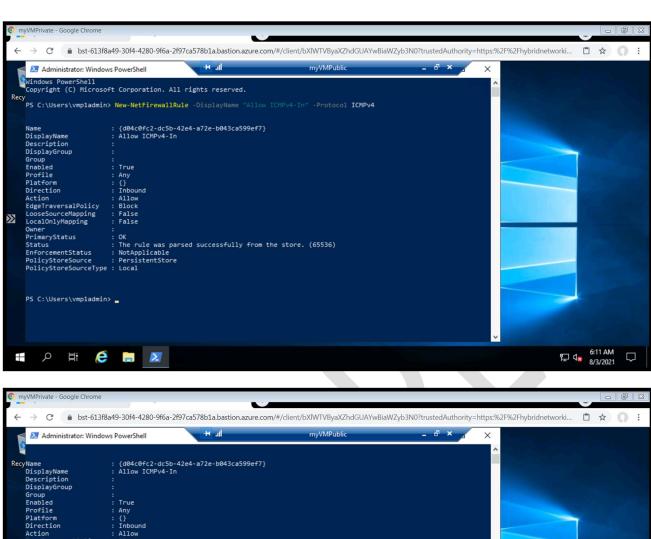

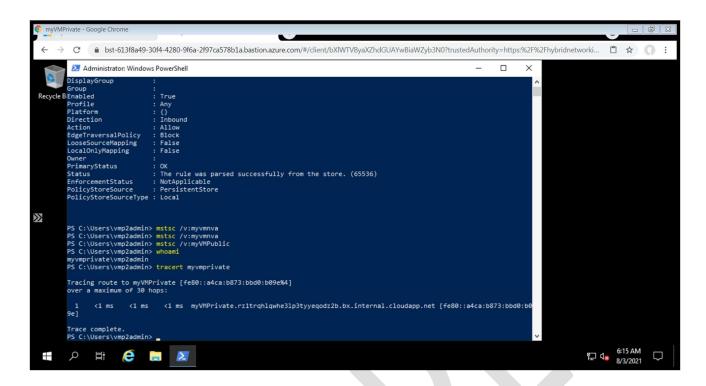

### **Practice - Advisor Recommendations**

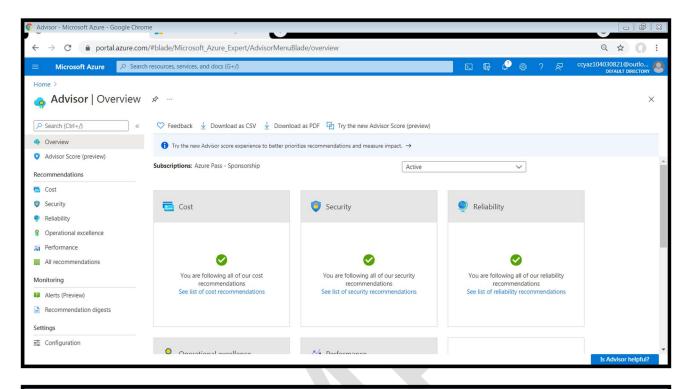

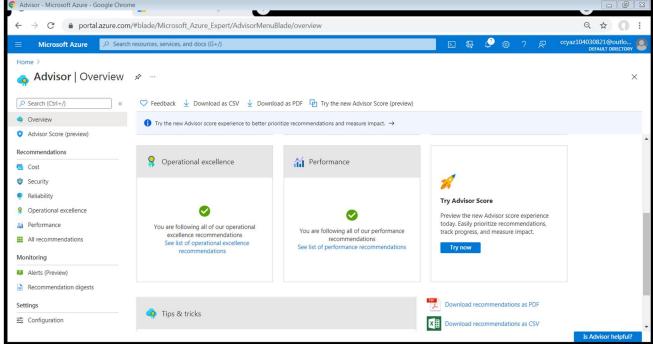

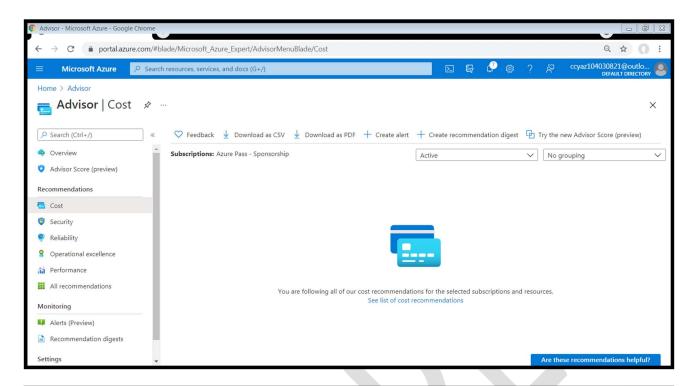

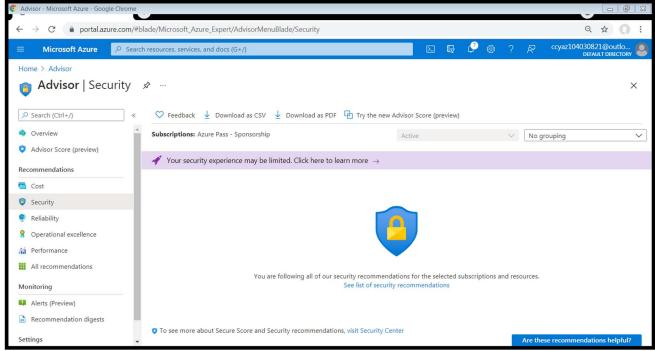

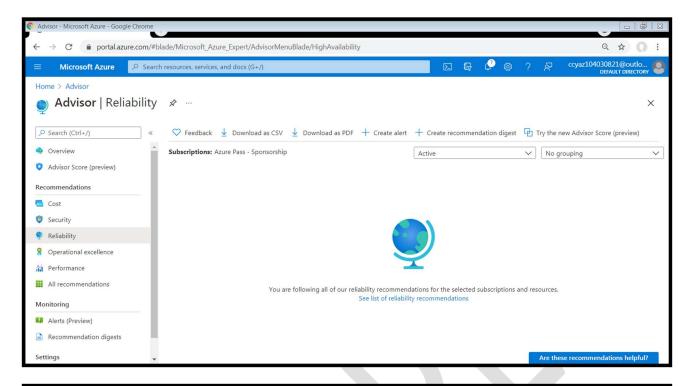

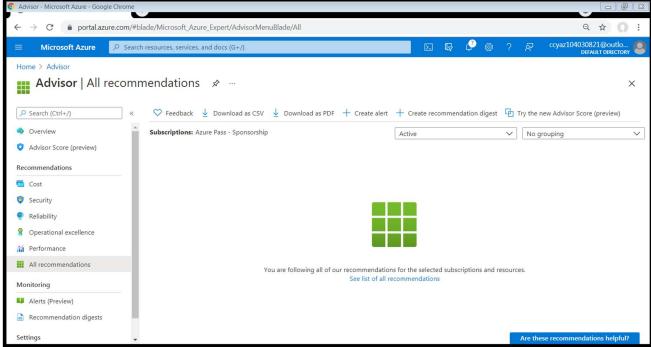

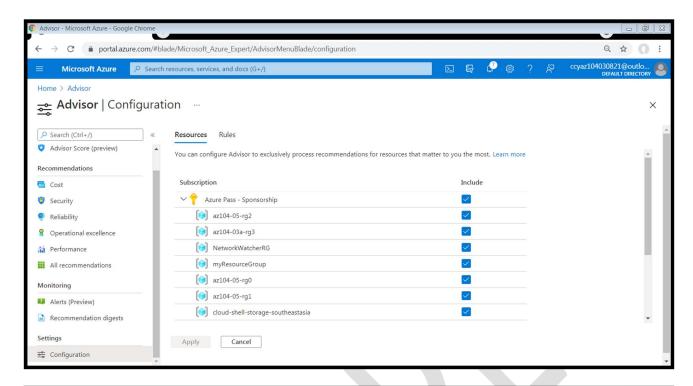

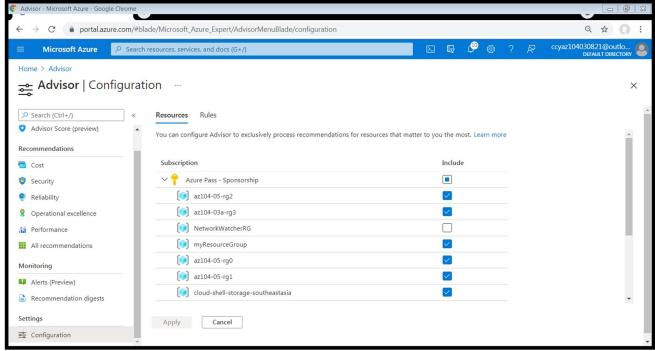

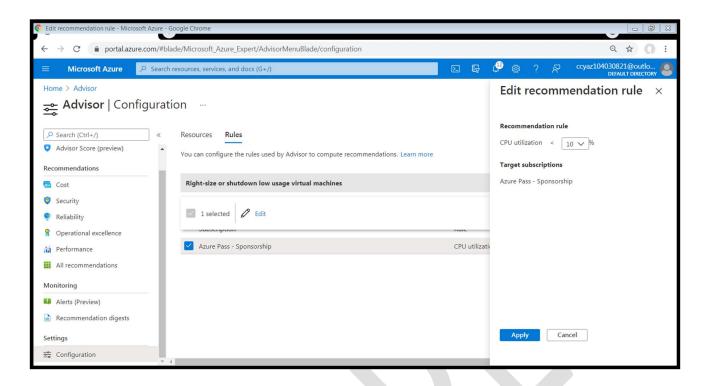

### **Practice – Azure Network Watcher**

#### Exercise 1: Prepare infrastructure for Azure Network Watcher-based monitoring

Task 1: Deploy Azure VMs, an Azure Storage account, and an Azure SQL Database instance by using Azure Resource Manager templates

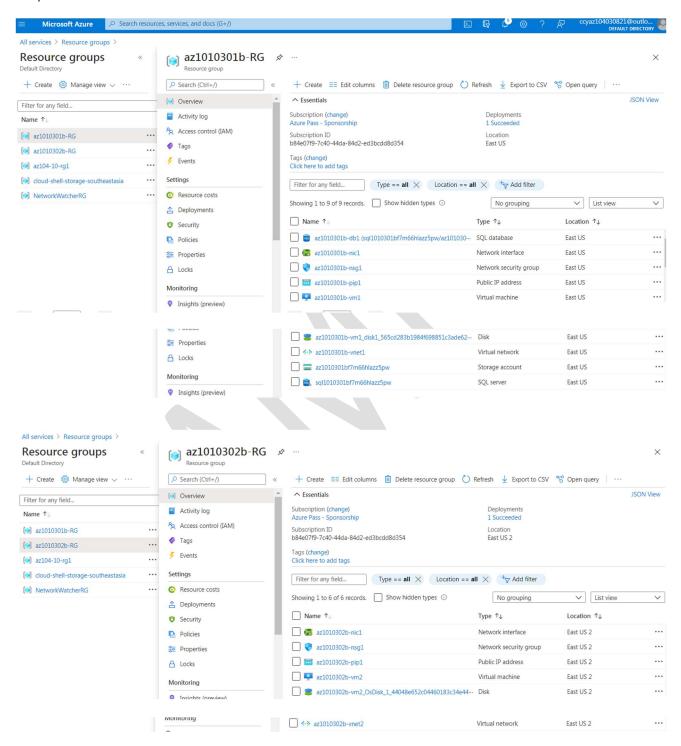

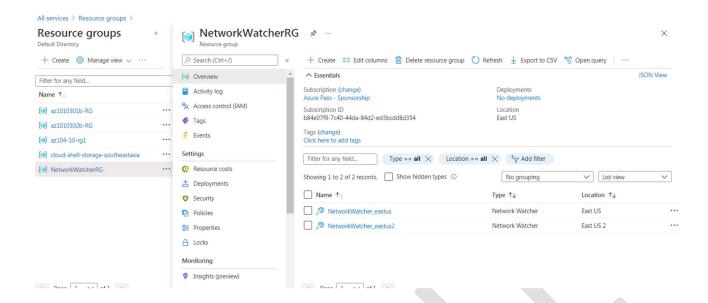

Task 2: Enable Azure Network Watcher service

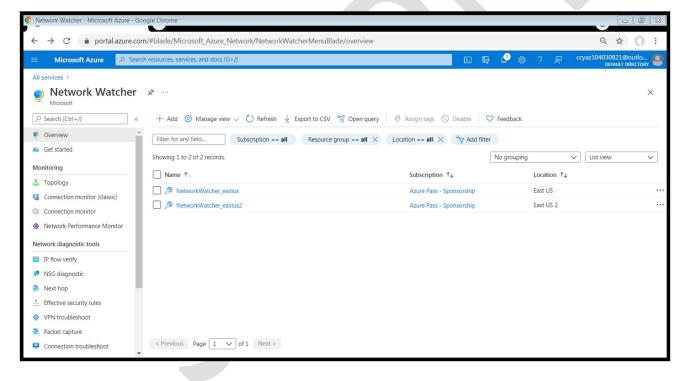

Task 3: Establish peering between Azure virtual networks

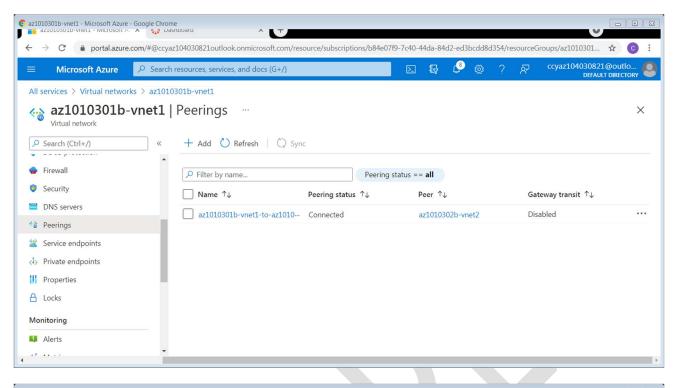

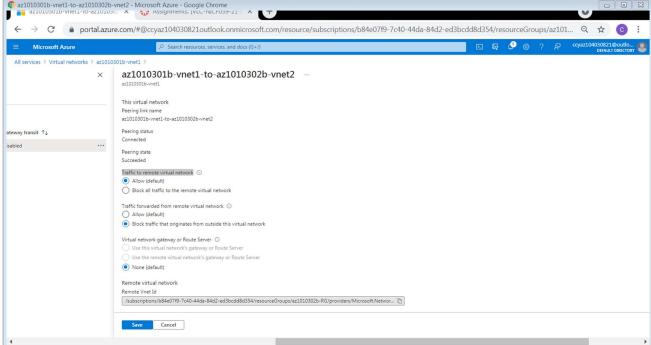